# 履修および履修申告について

(2020.7.20 更新)※今後の状況により変更となる場合があります。

\* 学士課程の履修申告は,教務Webシステムで行ってください。 教務 Web システムは,東工大ポータルよりログインできます。⇒http://portal.titech.ac.jp/ ※当該学期に履修申告する授業科目がない場合は,教務 Web システムで授業科目を登録せずに本登録を行ってください。

\* 2020 年度第1クォーター及び第2クォーター・夏期期間の履修申告期間は,以下のとおりです。

第1クォーター: 4 月 28 日 (火)13:00~5 月 18 日 (月) 23:59 第2クォーター・夏期期間: 6 月 12 日(金) 9:00~7 月 6 日(月)23:59

#### 【注意事項(共通)】

・2020 年度前期については第1クォーターと第2クォーター及び夏期期間で申告期間を別に設けます。

・申告者名簿に基づき,授業担当教員より Zoom の URL が送付されますので,初回授業実施日の遅くとも2日前まで に履修申告をしてください。(5月18日23:59までは一時保存でも申告者名簿に反映されます。)

- <u>・履修申告期間の締切直前はアクセスが集中しますので, できる限り5 月 17 日(日)までに余裕をもって本登録を</u> 完了させてください。一時保存のままではなく,履修申告期間内に本登録まで行わない場合,全ての一時保存の データは消去されてしまいますのでご注意ください。
- ・本登録後,第1クォーター申告期間中に科目の訂正を行いたい場合,以下の方法によるメールでの依頼に限り, 一時保存に戻します。受付は 5 月 18 日(月)12:59 までとし, 以下の方法によらない依頼は一切受理しません。 <メール送付方法>

1.差出人:大学アドレス(~@m.titech.ac.jp)から送信のこと。それ以外のアドレスから送付しても受理しません。 2.宛 先:kyomu.web@jim.titech.ac.jp

3.件 名:【本登録解除依頼】学籍番号

4.本 文:本登録解除依頼, 学籍番号, 氏名 — ※学籍番号, 氏名は必ず本文内に記載すること。

・第2クォーター及び夏期期間開講科目の履修申告期間中(6/12~7/6)の申告方法は通常と異なります。

申告科目の登録は,「追加申告」画面から,申告科目の削除は「申告取消」画面から,以下の方法で行うこと。

◆申告科目の登録方法◆※6/12~7/6 まで

1.教務 Web システムにログインし「追加申告」画面を開く。

2.「科目の選択」から申告科目を検索し,左側の「選択」をクリックすると登録が完了。登録が正しく行われると,追 加申告画面の「状況」の欄に「追加済(登録した日時)」と表示され,「申告科目の参照」画面の「時間割から」や 「科目から」にも申告した科目が表示されます。

◆申告科目の削除方法◆※6/12~7/6 まで

1.教務 Web システムにログインし「申告取消」画面を開く。

2.「科目選択」をクリックすると削除できる科目の左側に表示される「選択」をクリックすると削除が完了。削除が正 しく行われると,申告取消画面の「状況」の欄に「取消済(削除した日時)」と表示され,「申告科目の参照」画面 の「時間割から」や「科目から」からも削除されます。

◆夏期期間実施科目の履修申告について◆

- ・「2020 年度夏期期間時間割詳細」を確認し,授業実施日程が他の科目と重複していないかを必ず確認したうえで 履修申告すること。授業実施日程を事前に確認せず,結果的に重複してしまった場合,どちらか一方の科目が不 合格となる場合がありますので留意すること。
- ・(1 年生対象)夏期期間に実施する 100 番台の理工系教養科目の実験(実習)科目について,1年生はユニット別で のクラス分けは行いません。科目によっては安全面から履修者数を制限する場合がありますので,各科目からの お知らせに従い,履修可能であるかどうかを必ず確認したうえで申告を行うこと。オリエンテーション後に履修者が 決定される科目の場合は,追加申告期間に申告を行うこと。

\* 履修申告期間終了後,授業担当教員が学生の申告登録を不許可とする期間があります。

不許可登録期間は,2020 年度前学期についてはクォーターを通して設定しており,以下のとおりです。

第1クォーター: 5月19日(火)~6月20日(土)23:59 第2クォーター・夏期期間 : 7月7日(火)~8月 10日(月)

- \* 追加申告及び申告取消の手続きは,2020 年度前学期は例年と方法が異なります。詳細は,「表1 各種様式の作 成・提出先及び登録期間・期限について」をよく読み,提出・登録期限を厳守のうえ,必要な手続きを行ってください。
- \* 学士特定課題研究(または学士論文研究)所属者は,400番台の大学院科目(文系教養科目,キャリア科目及び講 究科目を除く)を10単位まで受講することができます。ただし,系(または学科)において,上限を10単位未満とする 場合があります。
- \* 卒業までに修得しなければならない単位数等は,各自が入学した年度の「学修案内」(平成27年度以前入学生は 「学習案内」)で確認してください。 ⇒http://www.titech.ac.jp/enrolled/life/resources/index.html
- \* 履修申告の際にはシラバスをよく読み,科目の内容を確認してください。各科目のシラバスは教務 web システム及び TOKYO-TECH OCW ⇒http://www.ocw.titech.ac.jp/ から確認することができます。
- \* <平成27年度以前に入学した学生対象> 「科目読み替え表」を参照のうえ,履修計画を立ててください。ただし履修に条件等を付している場合があるため,自 学科の科目読み替え表を必ず参照してください。 ⇒http://www.titech.ac.jp/enrolled/life/course\_conversion/index.html

### 表1 各種様式の作成・提出先及び登録期間・期限について ※今後の状況によって変更となる場合があります。

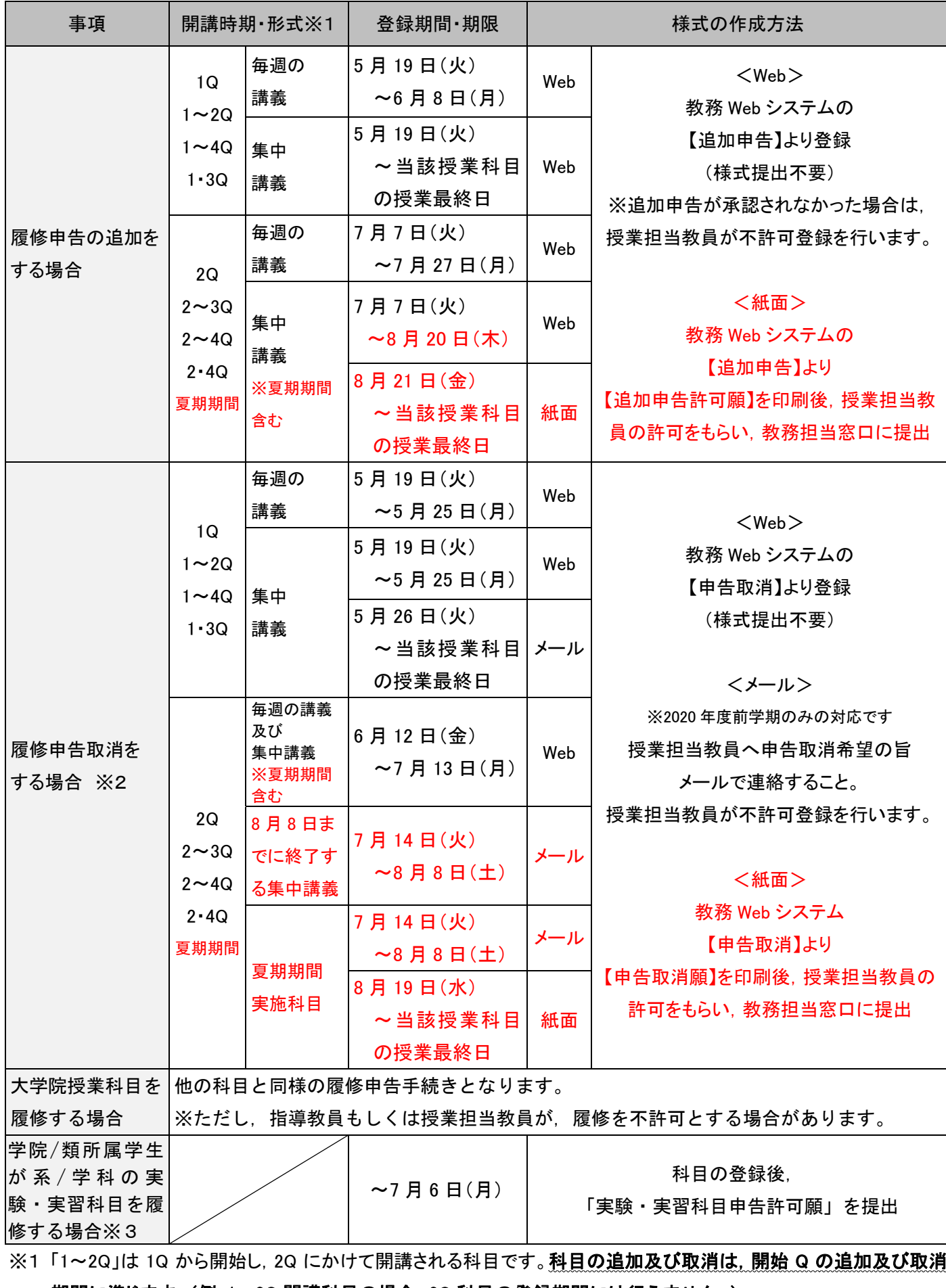

# 期間に準じます。(例:1~2Q 開講科目の場合,2Q 科目の登録期間には行えません。)

※2 提出期限を過ぎると一切受け付けられませんので期日を厳守してください。

※3 1年以上在籍している学生のみ対象です。なお,実験・実習科目は夏期期間に開講されます。

- \*You can register courses through the Web System for Students and Faculty. Log in to the Tokyo Tech Portal and access the Web System: ⇒https://portal.titech.ac.jp/portal-e.pl
- \*Remember to complete the registration process even if you do not have any courses to register through the semester. If this is the case, click Course Registration→Verify→go on to registration→register
- \*Course registration periods for AY 2020 1Q, 2Q, and the summer period:

 1Q courses: Tuesday, April 28 at 13:00 – Monday, May 18,2020 at 23:59 Courses in 2Q and the summer period: Friday, June 12 at 9:00 – Monday, July 6, 2020 at 23:59

【Important points to note throughout the spring semester】

- There are two different registration periods in the AY 2020 spring semester. One is for courses held in 1Q and the other is for those in 2Q and the summer period.
- Course registration must be completed on the Web System at least two days before the course starts, so that the relevant course instructor can notify registrants of Zoom links to remote lectures in advance. By saving a draft registration (clicking "temporary save") on the Web System, you will be temporarily included in the registrant list for each course. However, if you do not complete registration by the deadline (23:59 on May 18 for 1Q courses), you will be excluded from the registrant list.
- We recommend that you complete the registration process for 1Q courses by Sunday, May 17, as the Web System will be congested just before the deadline. Unfinished registrations saved as drafts will be deleted after May 19.
- After completing the registration process, you may request to change course(s) during the registration period if necessary. If this is the case, notify us by email (see instructions below), and we will change your registration's status to unfinished and save it as a draft on the Web System.
	- 1. Use your Tokyo Tech email address (ending with "@m.titech.ac.jp") to contact us. Emails from other address will not be accepted.
	- 2. Send the email to kyomu.web@jim.titech.ac.jp by Monday, May 18 at 12:59.
	- 3. Write "[Change course registration]" and your student ID no. in the subject line of the email.
	- 4. The main text should include your name and student ID no. You should also state that you would like to change your course registration.

Requests for change made by other means will not be accepted.

 Procedures for registering courses offered in 2Q and the summer period will be different from those usually required. During the period stated above (June 12–July 6), course registration must be completed from 【Course addition】 on the Web System for Students and Faculty, and cancellation must be made from 【Course cancellation】. Please follow the instructions below.

To register for courses

1. Access the Web System for Students and Faculty, and click "Course addition."

2. When the 【Course addition】 screen appears, click "Select courses" to see a list of available courses. Find courses that you wish to take from the list, then click "Select" in the left column in each of your intended course titles. Registration is successful when the course titles you selected are displayed on the 【Course addition】 screen. In the registration status box, you will see "Course added" and the registration date for each course. You can access a list of your courses by clicking "Timetable" or "Courses" on the 【Refer to registered courses】 screen.

# To cancel courses

1. Access the Web System for Students and Faculty, and click "Course cancellation."

2. When the 【Course cancellation】 screen appears, click "Select courses" to see a list of courses for which you have registered. Click "Select" in the left column of a course title to cancel your registration. Once cancellation is successful, you will see "Registration cancelled" and the cancellation date in the registration status box on the 【Course cancellation】 screen. Also, the 【Refer to registered courses】 screen will not display courses for which registration was cancelled.

Regarding courses in the summer period

- Before starting registration, be sure to check the detailed information provided in course timetables for the AY 2020 summer period. Do not register for two courses scheduled at the same time, as this may result in your failing one of them.
- (First-year undergraduate students)
	- Students belonging to the same "unit" may not necessarily be assigned to the same group (e.g., 【1】, 【2】) of 100-level Basic Science and Technology Courses involving experiments (or training).
	- There may be cases where the number of enrollees is limited for safety reasons. Students must check course availability and prerequisites before starting registration.
	- Course instructors may ask students to attend an orientation session before registering for their courses. In this case, course registration must be completed during the "Course Addition" period (see Table 1).
- \*Course instructors may disapprove registrations for certain reasons. In such cases, instructors will update the registration data on the Web System during the following periods in the spring semester.

1Q courses: Tuesday, May 19 – Saturday, June 20 at 23:59 Courses in 2Q and the summer period: Tuesday, July 7 –Monday, August 10

- \*Procedures for canceling or adding courses for the AY 2020 spring semester will be different from those required in previous years. Please refer to Table 1 for details, and be sure to follow instructions.
- \*Students who have received permission to start their Independent Research Project or bachelor's thesis research may take 400-level courses (excluding Humanities and Social Science courses, Career Development courses, and Research Seminars), as long as the total number of course credits acquired will not exceed 10. The total number may be less than 10 depending on the department.
- \*For graduation requirements (e.g., required course credits), please refer to the Undergraduate Study Guide published for your year of admission.

⇒https://www.titech.ac.jp/english/enrolled/life/resources/

\*Please check and read through the syllabi when you register courses. Syllabi are publicly available on the

Web System for Students and Faculty and TOKYO TECH OCW.

(⇒http://www.ocw.titech.ac.jp/index.php?lang=EN).

 \*Students who entered Tokyo Tech in or before AY 2015 must refer to a course conversion table to design their study plan.

https://www.titech.ac.jp/enrolled/life/course\_conversion/# (in Japanese only)

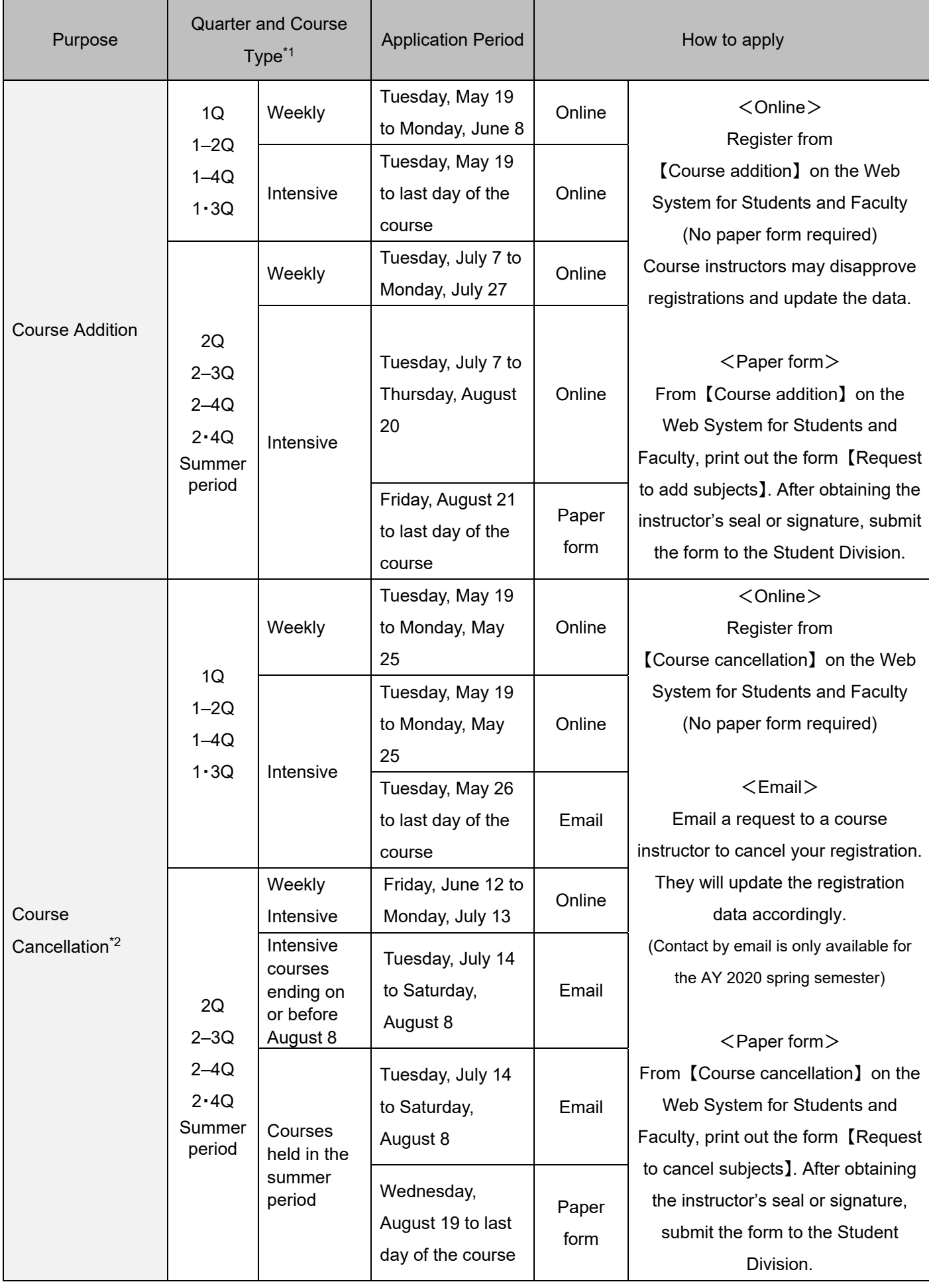

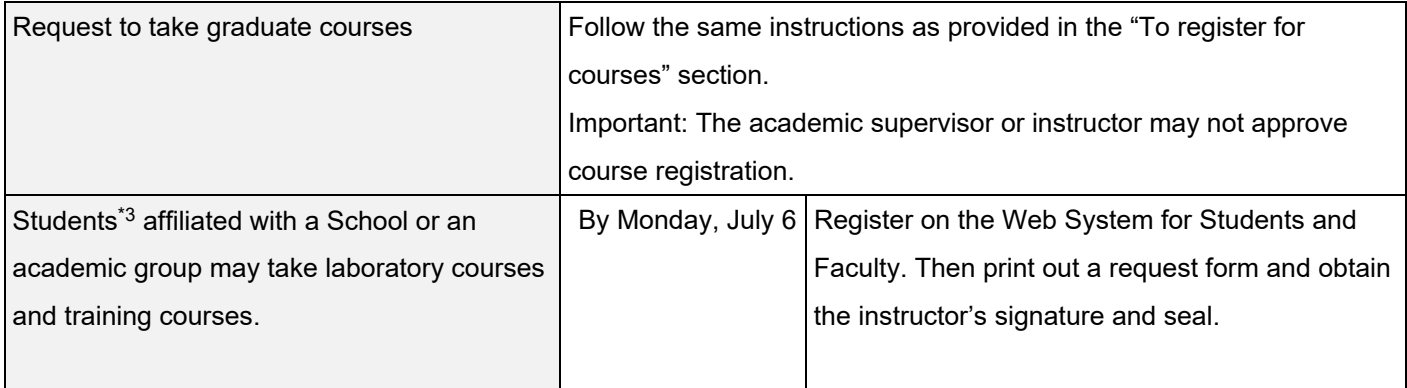

- \*1 To add or cancel courses held over two or more quarters, applications must be made during the period designated for the quarter in which the course starts (e.g., to add courses held through 1Q and 2Q, make a request to do so between May 19 and June 8).
- \*2 We will not accept applications received after the stated deadline.
- \*3 Those who have been enrolled at Tokyo Tech for at least one year. Laboratory courses and training courses will be offered in the summer period.